#### **Верстка web-страниц**

#### Введение

Титова Ольга Ивановна Минск, 2017

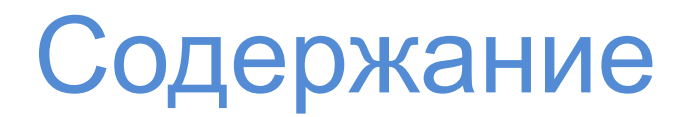

- 1. Основные понятия
- 2. Инструментарий
- 3. История
- 4. Сведения о HTML и CSS
- 5. HTML документ и его структура

**Веб-страница** - документ или информационный ресурс Всемирной паутины, доступ к которому осуществляется с помощью веб-браузера.

Бывают двух типов: статические и динамические.

**Сервер** - программное обеспечение, принимающее запросы от клиентов.

**Клиент** – в нашем случае браузер.

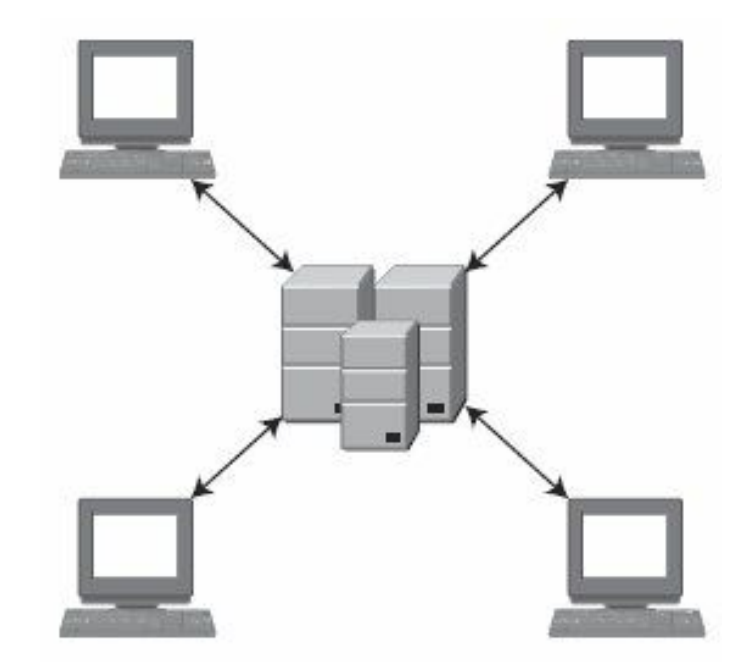

**HTTP** - (англ. HyperText Transfer Protocol — «протокол передачи гипертекста») — протокол прикладного уровня передачи данных (изначально — в виде гипертекстовых документов). Основой HTTP является технология «клиент-сервер».

**Сайт** - (от англ. website: web — «паутина, сеть» и site — «место», буквально «место, сегмент, часть в сети») — совокупность электронных документов (файлов) частного лица или организации в Сети.

# Структура сайта

#### **Логическая** –

информационное структурирование (что, где, в каком объеме будет размещено, каким образом будет выглядеть система навигации, доступ к каким объектам и каким образом будет организован и т.п.)

#### **Физическая –**

техническая реализация спроектированной информационной структуры:

- формирование файловой системы для сайта;
- определение стартовой страницы;
- подключаемые СУБД и БД;
- $M$  Т.П.

**URL** - (англ. URL — Uniform Resource Locator) — единообразный локатор (определитель местонахождения) ресурса. Ранее назывался Universal Resource Locator — универсальный указатель ресурса. URL — это стандартизированный способ записи адреса ресурса в сети Интернет.

Или просто **ссылка**

**HTML** - (HyperText Markup Language) — язык гипертекстовой разметки.

**Документ HTML** представляет в своей основе текстовый документ, в котором имеются специальные символы – теги, определяющие структуру документа и позволяющие осуществлять связь между несколькими подобными документами.

Именно из-за возможности размещать в документе ссылки на другие документы и с их помощью осуществлять переходы данный язык называется **гипертекстовым**.

**HTML** – структурирует документ, упорядочивая информацию в структурные единицы – заголовки, абзацы, списки и другие элементы.

**CSS** – взаимодействуя с браузером, придает документу определенный стилевой формат – цвет, размер, отступы и другие оформительские свойства.

#### **Пример,**

**Объект** – фраза из нескольких слов

**HTML** – тип объекта (абзац или заголовок), последовательность при размещении в общем контенте.

**CSS** – тип шрифта, размер шрифта, цвет начертания, наличие обрамления текста рамкой, отступ от рядом расположенных объектов.

#### **Преимущества CSS:**

- больше возможностей форматирования;
- применение одного свойства к произвольному количеству однотипных объектов;
- описание свойств с использованием стилей значительно уменьшает суммарный объем разрабатываемого ресурса;
- упрощается процесс обновления ресурса при внесении стилевых изменений.

# Инструментарий

Для начальной разработки веб-страниц или даже небольшого *сайта* (набор страниц, связанных между собой ссылками и единым оформлением), нам понадобятся **следующие** 

#### **программы:**

Текстовый редактор.

Браузер(ы) для просмотра результатов.

Валидатор — программа для проверки синтаксиса HTML и

выявления ошибок в коде (для CSS также).

Графический редактор.

Справочная литература.

Это необходимый **минимум**

## История HTML

**SGML** – предок HTML. В свое время был разработан для для совместного использования машинно-читаемого текста в больших правительственных программах (например, аэрокосмических).

**HTML** – разработан в конце 1980-х годов. Создавался для обмена научной и технической информацией между университетами, давая возможность работать с ним без серьезной профессиональной подготовки.

### История HTML

#### **HTML 2.0** – одобрен как стандарт в 1995

От версии к версии, до текущего **HTML 5** добавлялись дополнительные возможности представления информации на вебстранице.

**XHTML 1.0** – оформлен как стандарт в 2000 году. Смесь **XML** + **HTML 4**, сделанная ради стандартизации разработки веб-страниц. Идею признали несостоятельной, и почти приняв **XHTML 2.0**, разговоры о продолжении стандарта прекратились. Вместо этого силы были брошены на разработку **HTML 5**.

### Развитие HTML

Основные причины развития HTML:

- 1. Развитие мультимедиа-возможностей ПК
- 2. Появление карманных компьютеров и смартфонов, планшетов
- 3. Необходимость стандартизации
- 4. Упрощение разработки

За всем этим следит **Консорциум Всемирной Паутины (World Wide Web Consortium, W3C)**, который был создан в 1994 году.

Стандарт сегодня

#### **Стандарт веб-разработки сегодня:**

HTML 4.1 (HTML 5 уже практикуется), CSS 2.1 (CSS 3.0)

Главным элементом разметки является **тег.** 

Он не отображается непосредственно в браузере, но влияет на то, каким образом отображаются остальные элементы – текст, ссылки, изображения и другой контент.

**<тег атрибут1="значение" атрибут2="значение">**

**<тег атрибут1="значение" атрибут2="значение">**...**</тег>**

```
<тег></тег> - парный тег (контейнер)
```
<тег /> - непарный тег

#### **Примеры**:

<title>Заголовок страницы</title>

<strong>**Внутри этого тега все символы выделены жирным**</strong>

 $\leq$ img src="image.jpg" /> - откуда и какую картинку необходимо взять браузеру для отображения на странице

#### **Парный тег (контейнер)**

Парные теги, называемые по-другому контейнеры, состоят из двух частей — открывающий и закрывающий тег. Открывающий тег обозначается как и одиночный — **<тег>**, а в закрывающем используется слэш — **</тег>**. Допускается вкладывать в контейнер другие теги, однако следует соблюдать их порядок.

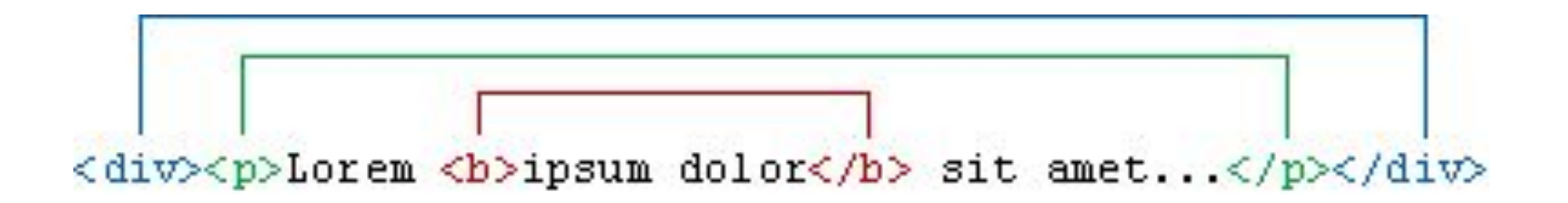

Если связать открывающий и закрывающий тег между собой скобкой, как показано на рис., то несколько скобок обозначающих разные контейнеры, не должны пересекаться между собой. Любое пересечение условных скобок говорит о том, что правильная последовательность тегов нарушена.

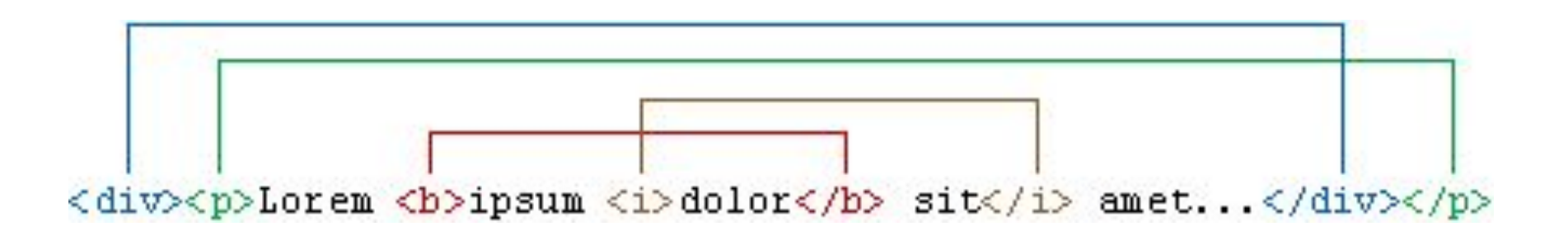

#### **Теги:**

- 1. Обрамляются <>.
- 2. В теге могут находиться атрибуты (дополнительные параметры для элементов). Атрибуты могут быть практически у любого тега.
- 3. Содержимое тега пишется между открывающим и закрывающим тегами. Если тег непарный, то содержимое пишется в атрибуте.
- 4. Теги могут следовать линейно, а могут располагаться вложенно (на подобие вложенных скобок).

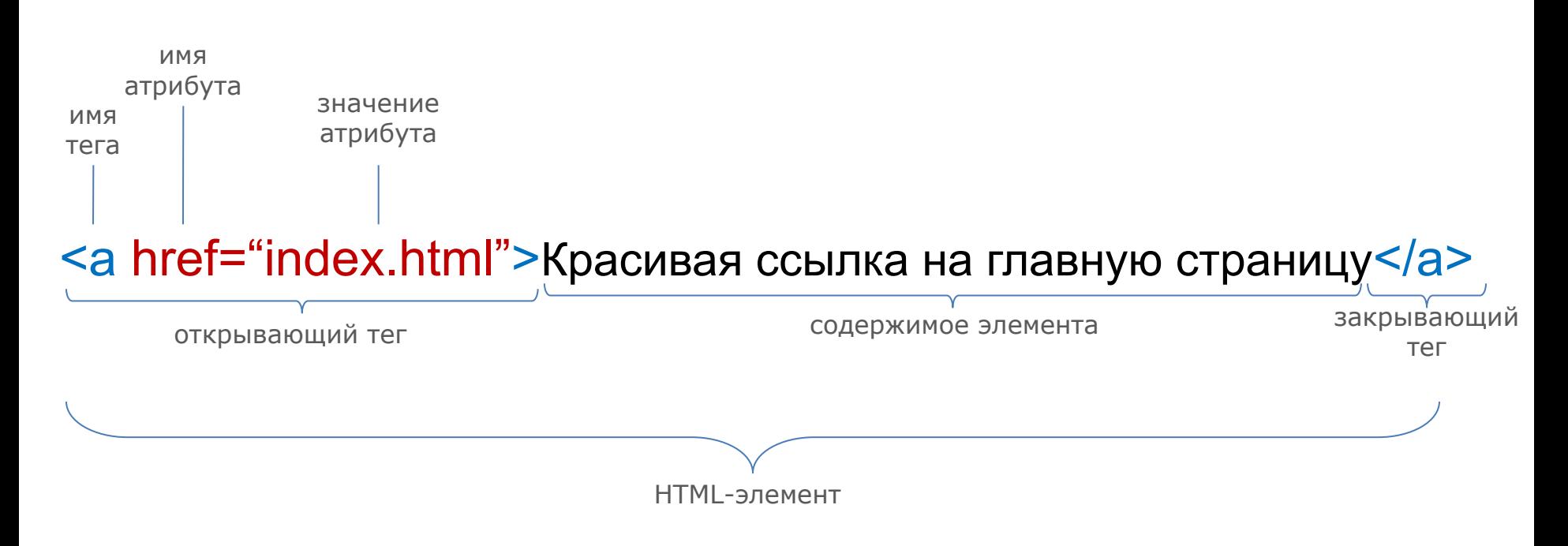

Для тегов любого типа действуют определенные правила их использования.

Причем, некоторые правила обязательны для выполнения, а другие являются рекомендациями, т.е. их можно выполнять, а можно и нет.

#### **Атрибуты тегов и кавычки**

Согласно спецификации HTML все значения атрибутов тегов следует указывать в двойных ("пример") или одинарных кавычках ('пример').

Отсутствие кавычек не приведет к ошибкам, браузеры во многих случаях достаточно корректно обрабатывают код и без кавычек, за исключением текста, содержащего пробелы.

#### **Теги можно писать как прописными, так и строчными символами**

Любые теги, а также их атрибуты нечувствительны к регистру, поэтому вы вольны выбирать сами, как писать — **<BR>**, **<Br>** или **<br>**. В любом случае рекомендуется придерживаться выбранной формы записи на протяжении всех страниц сайта.

#### **Переносы строк**

Внутри тега между его атрибутами допустимо ставить перенос строк. Однако, при этом следует учитывать «читабельность» и визуальное восприятие кода – лучше, когда код воспринимается в той логической структуре, в которой он создавался.

#### **Неизвестные теги и атрибуты**

Если какой-либо тег или его атрибут был написан неверно, то браузер проигнорирует подобный тег и будет отображать текст так, словно тега и не было.

Опять же, следует избегать неизвестных тегов, поскольку код HTML не пройдет валидацию.

#### **Порядок тегов**

Существует определенная иерархия вложенности тегов. Например, тег **<title>** должен находиться внутри контейнера <head> и нигде иначе. Чтобы не возникло ошибки, следите за тем, чтобы теги располагались в коде правильно. Если теги между собой равноценны в иерархии связи, то их последовательность не имеет значения. Так, можно поменять местами теги **<title>** и **<meta>**, на конечном результате это никак не скажется.

## Структура документа

<!DOCTYPE HTML> - обозначение типа документа для браузера // в данном случае определение типа документа для HTML5 самое простое

<html> - начало документа

<head> - служебная часть документа

<title>Заголовок страницы</title>

</head>

<body> - содержательная часть документа

</body>

</html> - конец документа

# Структура документа

#### <!DOCTYPE html PUBLIC

- "-//W3C//DTD HTML 4.01 Transitional//EN"
- "http://www.w3.org/TR/html4/loose.dtd">
- таким образом выглядит обозначение типа документа для стандартной страницы на HTML4.01

# Структура документа

<!DOCTYPE HTML>

<html>

<head>

<title>Заголовок страницы</title>

</head>

<body>

</body>

</html>

## Служебная информация

- 1. Тег <title> с заголовком страницы
- 2. Теги <meta /> в основном используются для браузеров и поисковых систем
- 3. Теги <link /> подключение CSS
- 4. Теги <script> подключение JS

## Работа с документом

- 1. Создавать и редактировать файлы можно в любом текстовом редакторе (к примеру, NotePad++)
- 2. Ȁаблон имени файла: \*.html ваш компьютер поймет, что этот файл нужно открывать в браузере
- 3. В имени файла только латинские буквы, и цифры, подчеркивания(\_) и дефисы (-).
- 4. Русские буквы, пробелы и спец.символы (%\$#) не рекомендуется использовать.
- 5. Все файлы по сверстанному сайту размещайте в отдельной системе вложенных папок.

### Создание документа

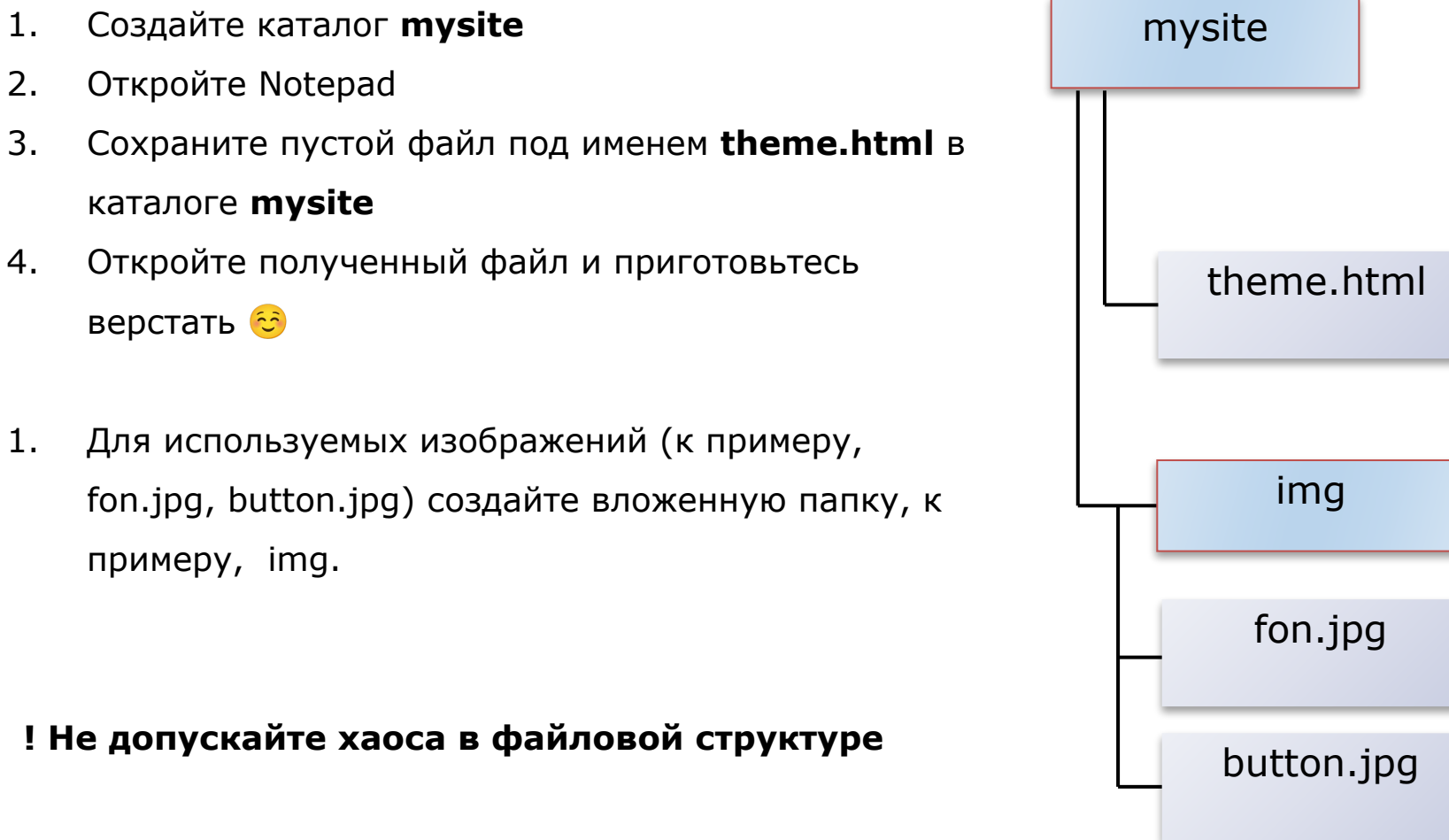

каталоге **mysite**

верстать

### Редактирование

#### Напишите в документе

theme.html

<!doctype html>

<html>

<head></head>

 $<$ body $>$  $<$ /body $>$ 

</html>

Если сейчас открыть файл в браузере: он будет пустой.

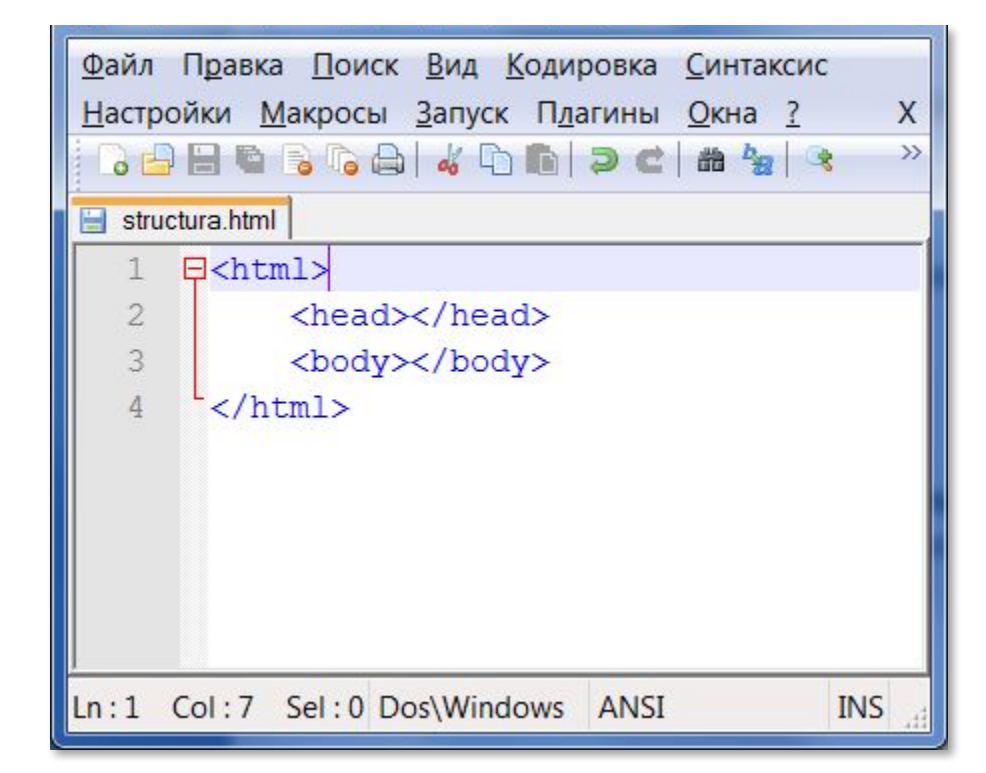

## Редактирование

1. Добавьте между тегами <head> тег <title>:

<title>Моя первая HTML

страница $\lt$ /title $>$ 

2. Добавьте между тегами <body> теги  $p>$  и **:** 

<h1>Привет, WWW!</h1>

<p>Любой угодный вам текст</p>

3. Обновите страницу в браузере.

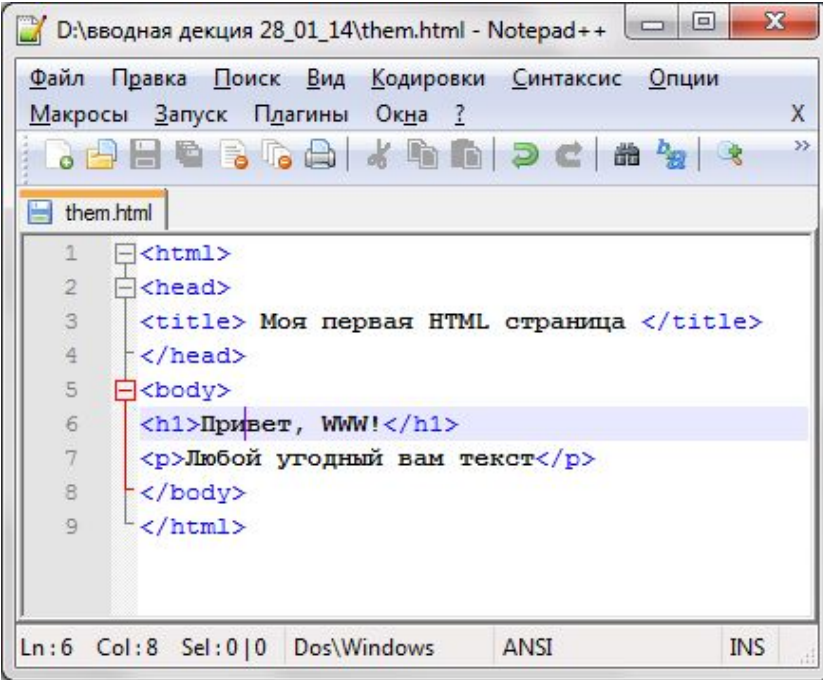

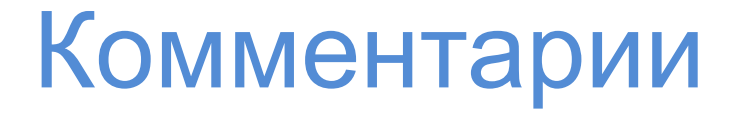

HTML позволяет оставлять в коде страницы комментарии (например, они нужны для объяснения какой-либо части кода, чтобы в будущем не ломать себе голову, зачем вы это сделали).

В браузере комментарии не отображаются.

```
<!-- Комментарий -->
```
 $$ 

<h1>Закомментированный заголовок страницы</h1>

-->

Условно теги делятся на **следующие типы**:

теги верхнего уровня;

теги заголовка документа;

блочные элементы;

строчные элементы;

универсальные элементы;

списки;

таблицы;

фреймы.

Каждый тег HTML принадлежит к определенной группе тегов, например, табличные теги направлены на формирование таблиц и не могут применяться для других целей.

Следует учитывать, что один и тот же тег может одновременно принадлежать разным группам, например, теги **<ol>** и**<ul>** относятся к категории списков, но также являются и блочными элементами.

#### **Теги верхнего уровня**

Эти теги предназначены для формирования структуры вебстраницы и определяют разделы заголовка и тела документа.

#### **<html>**

Тег <html> является контейнером, который заключает в себе всё содержимое веб-страницы, включая теги <head> и <br/> <br/>**body>**. Открывающий и закрывающий теги <html> в документе необязательны, но хороший стиль диктует непременное их использование.

#### **<head>**

Тег <head> предназначен для хранения других элементов, цель которых — помочь браузеру в работе с данными.

Также внутри контейнера <head> находятся метатеги, которые используются для хранения информации, предназначенной для браузеров и поисковых систем. Например, механизмы поисковых систем обращаются к метатегам для получения описания сайта, ключевых слов и других данных.

#### **<body>**

Тег **<body>** предназначен для хранения содержания вебстраницы, отображаемого в окне браузера. Информацию, которую следует выводить в документе, следует располагать именно внутри контейнера <body>. К такой информации относится текст, изображения, таблицы, списки и др.

#### **Теги заголовка документа**

К этим тегам относятся элементы, которые располагаются в контейнере **<head>**. Все эти теги напрямую не отображаются в окне браузера, за исключением тега **<title>**, который определяет название веб-страницы.

#### **<title>**

Используется для отображения строки текста в левом верхнем углу окна браузера, а также на вкладке. Такая строка сообщает пользователю название сайта и другую информацию, которую добавляет разработчик.

#### **Теги заголовка документа**

#### **<meta>**

Метатеги используются для хранения информации, предназначенной для браузеров и поисковых систем. Например, механизмы поисковых систем обращаются к метатегам для получения описания сайта, ключевых слов и других данных. Хотя тег **<meta>** всего один, он имеет несколько атрибутов, поэтому к нему и применяется множественное число.

#### **ВАЖНО**

Работая с html-кодом, который придает особый вид контенту, разбивая его на логические блоки, **думайте о структуре** У веб-страницы должна быть **логическая структура,** которую и задают теги, используемые **для разметки** содержимого

### Правила хорошего тона

#### **Под капотом:**

- 1. Код должен быть «валидным», правильным, написанным по правилам. Проверить можно на странице W3C - *http://www.validator.w3.org*
- 2. ǽоть браузеру и все равно, но теги лучше писать строчными буквами
- 3. При необходимости не жалейте комментариев

#### **В браузере:**

- 1. Правило трех шрифтов
- 2. Мелькающие картинки это плохо, тем более на фоне страницы
- 3. Ǿвет шрифта контрастен к цвету фона
- 4. Видео или аудио не должны включаться автоматически. Только сам пользователь включает.

#### Полезные ссылки

http://www.validator.w3.org - проверка «валидности» верстки http://htmlbook.ru - все HTML теги в одном месте, с примерами http://ru.wikipedia.org/wiki/Война браузеров - немного истории http://ru.wikipedia.org/wiki/HTTP - HTTP

### Спасибо за внимание